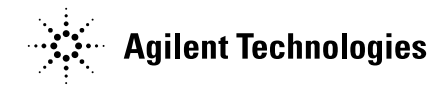

## **Agilent Medalist i3070 07.00pc Software Package**

**Software Release Date:** April, 2007 **System Requirements:** Agilent Medalist i3070 or Test Development PC **Controller Requirements:** Windows PC **Operating System:** Microsoft Windows XP **Software Requirement:** Agilent Medalist i3070 07.00p

This Software Patch may be installed only on MS Windows systems with i3070 07.00p software release installed. It can be installed on systems with i3070 Test System Software or i3070 Development Software.

The Software Update must be installed by the administrator login (or a login with administrator privileges).

## **To download and install the 07.00pc Software Update on Windows systems running the i3070 07.00p software release:**

- 1. Click on "i3070 07.00pc 0307 WN" Download. Save this file to disk.
- 2. Close all open programs.
- 3. Go to the directory in which the file was saved and Double-click on Agilenti3070\_07.00pc.exe.
- 4. Follow the Install Shield instructions for installation.
- 5. To validate that the software installed correctly, bring up a Korn Shell window. On the menu bar, click START then click Programs then click Agilent ICT then click Korn Shell. In the Korn Shell window, type "version" and press Enter. The software revision "Patch i3070 07.00pc 0307 WN released on April 2007"should display at the end of the output.
- 6. Delete the Agilenti3070\_07.00pc.exe.

## **Agilent Medalist i3070 07.00pc Software Release Bulletin**

This is a Software Patch for Agilent Medalist i3070 07.00p for Windows.

You must already have version i3070 07.00p on your computer before you install the 07.00pc software patch.

Software patch 07.00pc addresses these issues:

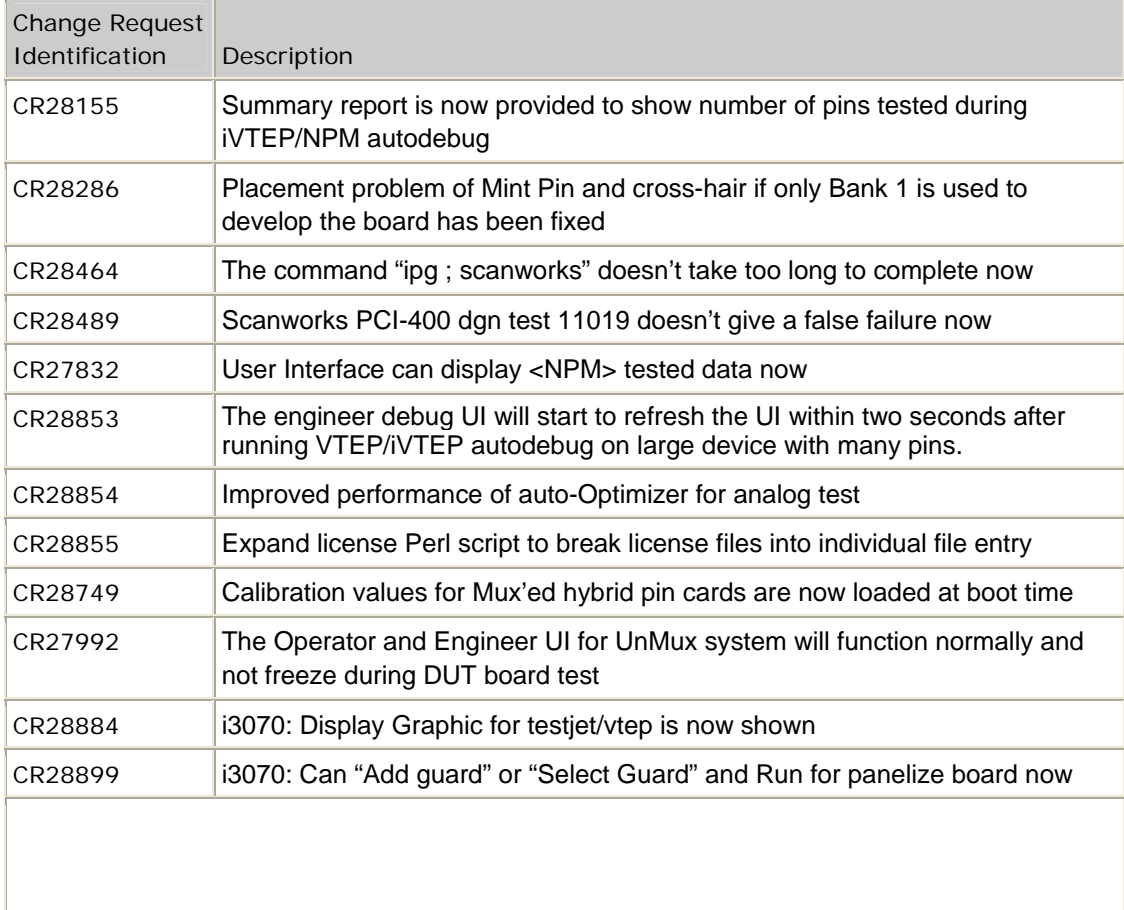